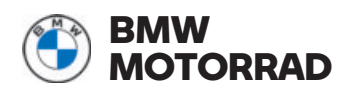

# **Notice d'utilisation** ConnectedRide **Navigator**

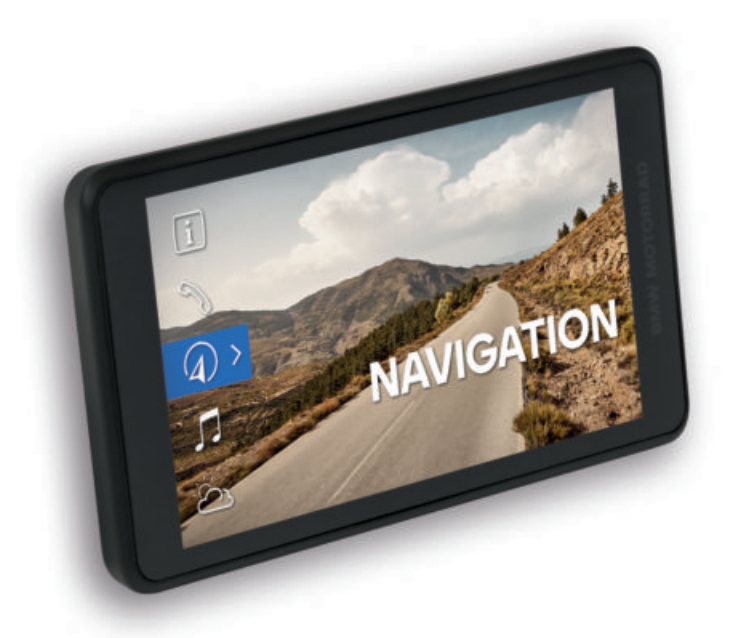

**MAKE LIFE A RIDE**

## **BIENVENUE.**

Nous vous félicitons d'avoir porté votre choix sur un accessoire BMW Motorrad d'origine. Notre gamme d'accessoires est faite pour vous accompagner au mieux au quotidien et dans toutes vos aventures en moto.

#### **À propos de cette notice d'utilisation**

Lisez cette notice d'utilisation avant d'utiliser votre nouvel accessoire. Vous y trouverez des indications importantes sur son utilisation et serez en mesure de profiter pleinement des avantages techniques de nos produits, de les utiliser de manière optimale et de vous en réjouir à long terme.

#### **Suggestions et critiques**

Notre assistance ConnectedRide **connectedride@bmw.com** se fera un plaisir de vous conseiller et de répondre à toutes vos questions.

Nous espérons que notre produit vous donnera entière satisfaction et vous souhaitons bonne route

BMW Motorrad.

## **INDICATIONS GÉNÉRALES**

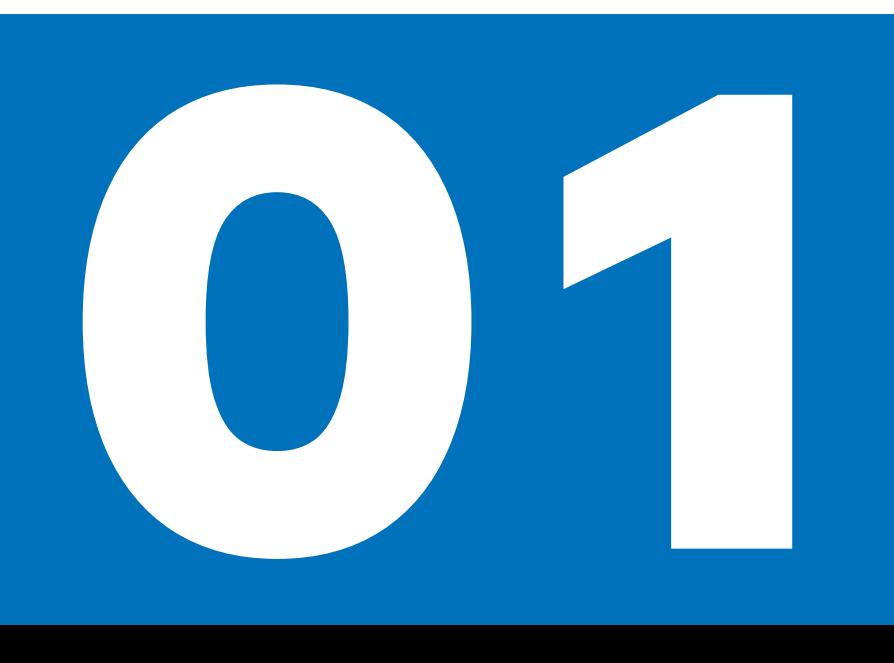

#### **CONNECTED RIDE NAVIGATOR**

Nous vous félicitons d'avoir porté votre choix sur le ConnectedRide Navigator. Le nouveau ConnectedRide Navigator peut être relié à la moto à l'aide de la préparation pour la navigation. L'écran tactile 5,5 pouces permet une commande intuitive des fonctions. L'écran est doté d'un revêtement spécial pour réduire les reflets occasionnés, par exemple, par les rayons du soleil. Le BMW ID assure la synchronisation de vos données personnelles telles que les itinéraires, les étapes, etc. entre l'appli Connected et le Navigator.

Pendant la conduite, vous commandez le Navigator à l'aide du Multi-Controller sans devoir lâcher le guidon. Votre smartphone étant parfaitement intégré, vous pouvez profiter en toute simplicité d'offres de streaming.

Le ConnectedRide Navigator peut être connecté à jusqu'à deux systèmes de communication tels que ConnectedRide ComU1 pour pouvoir entendre des instructions de navigation et recevoir ou passer des appels.

Le ConnectedRide Navigator permet d'enregistrer puis d'afficher des informations spécifiques au véhicule ainsi que des détails relatifs aux itinéraires empruntés.

BMW Motorrad vous souhaite beaucoup de plaisir et bonne route avec le ConnectedRide Navigator.

#### **ABRÉVIATIONS ET SYMBOLES**

**ATTENTION** Danger de risque faible. Une attitude non préventive peut entraîner des blessures légères à moyennes.

**AVERTISSEMENT** Danger de risque **TA** moven. Une attitude non préventive peut entraîner des blessures graves, voire la mort.

**DANGER** Danger de risque élevé. Une Attitude non préventive entraîne des blessures graves, voire la mort.

**ATTENTION** Remarques spéciales et **11** précautions à prendre. Le non-respect peut entraîner un endommagement du véhicule ou de l'accessoire ainsi qu'une exclusion de garantie.

Consignes particulières permettant d'optimiser les opérations de commande, de contrôle, de réglage et d'entretien.

- Instruction opératoire.
- Résultat d'une action.  $\mathbf{y}$
- má Renvoi à une page contenant des informations complémentaires.
	- Repère la fin d'une information relative à un accessoire ou à un équipement.

Couple de serrage.

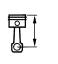

 $\triangleleft$ 

Caractéristiques techniques.

#### **BLUETOOTH**

Bluetooth désigne une technologie de liaison par ondes radio en zone proche. Les appareils Bluetooth émettent en tant qu'appareils de courte distance dans la bande de fréquences ISM exempte de licence (Industrial, Scientific and Medical Band), entre 2,402 GHz et 2,480 GHz. Ils peuvent être utilisés dans le monde entier sans homologation.

#### **Remarque sur les liaisons radio :**

Bien que Bluetooth soit conçu pour établir des connexions sur de courtes distances de la manière la plus fiable possible, des perturbations sont possibles comme dans toutes les technologies radio. Les connexions peuvent être perturbées ou interrompues brièvement, voire même totalement perdues. En particulier lorsque plusieurs appareils fonctionnent dans un réseau Bluetooth, un fonctionnement sans faille ne peut pas être garanti dans toutes les situations avec une telle technologie de transmission radio.

# **PREMIERS PAS**

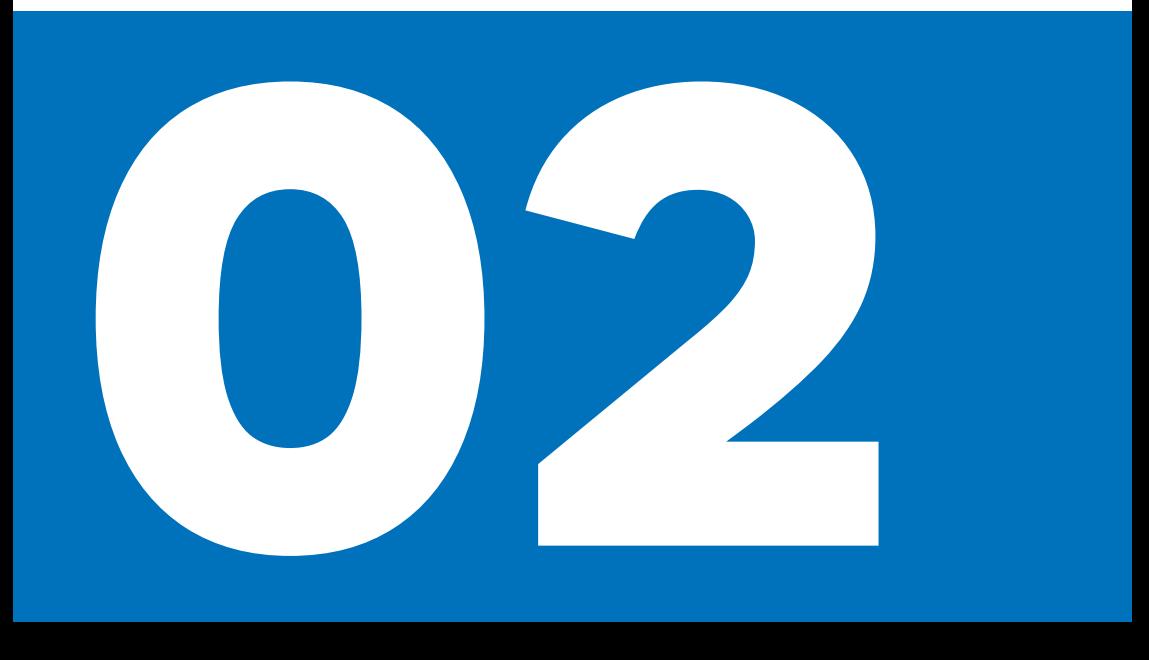

#### **ACTIVER/DÉSACTIVER LE CONNEC-TED RIDE**

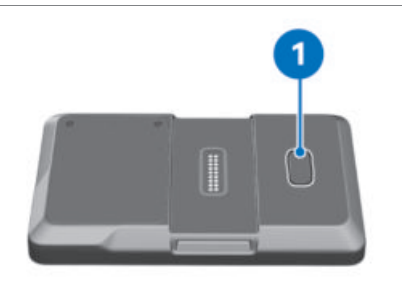

Activer le ConnectedRide Navigator : Appuyer sur la touche **1**.

Mettre le ConnectedRide Navigator en veille :

Appuyer brièvement sur la touche **1**.

Désactiver le ConnectedRide Navigator :

- Maintenir la touche **1** enfoncée.
- un message pop-up apparaît.
- Confirmer la désactivation.

Redémarrer le ConnectedRide Navigator :

- Maintenir la touche **1** enfoncée :
- un message pop-up apparaît.
- Confirmer le redémarrage.

#### **CONNECTER LE CONNECTED RIDE NAVI-GATOR AU RÉSEAU MOBILE**

L'utilisation du BMW Motorrad  $\left(\mathbb{I}\right)$  ConnectedRide Navigator dans le réseau Internet mobile requiert une carte SIM ou peut se faire via le hotspot Wi-Fi d'un smartphone, dans la mesure ou il existe une connexion Wi-Fi entre le Navigator et le smartphone. Le cas échéant, l'utilisation de données mobiles peut entraîner des frais supplémentaire facturés par l'opérateur de réseau.

Pour utiliser une connexion Internet mobile via une carte SIM intégrée, procéder comme suit :

- La fonction de carte SIM est activée dans le menu Réglages, Système, SIM.
- C'est ici qu'est affichée la connexion active à un réseau mobile lorsqu'une carte SIM est insérée.

#### **CONNECTER LE CONNECTED RIDE NAVI-GATOR À UN RÉSEAU WI-FI**

Pour pouvoir utiliser certaines fonctions, par ex. pour télécharger des mises à jour du système, le ConnectedRide Navigator doit être connecté à Internet. Ceci peut avoir lieu via un réseau Wi-Fi ou le hotspot Wi-Fi d'un smartphone. Ci-après est décrite la connexion à un réseau Wi-Fi :

- Sélectionner les options de menu Réglages, Système et CONNEXION WI-FI.
- Le ConnectedRide Navigator recherche automatiquement les réseaux Wi-Fi disponibles.
- Sélectionner un réseau Wi-Fi

Connexion à un réseau sécurisé :

- Appuyer sur la touche de saisie du mot de passe.
- Un clavier s'affiche automatiquement sur l'écran tactile du ConnectedRide Navigator.
- Saisir le mot de passe et confirmer.

#### **FIXER CORRECTEMENT LE CONNEC-TED RIDE NAVIGATOR**

La préparation pour la navigation  $^{\prime}$  n'est pas fournie avec le produit mais peut être commandée départ usine en tant qu'équipement optionnel ou être achetée ultérieurement en tant qu'accessoire.

Le système de sécurité de la préparation pour la navigation n'offre pas de protection antivol.

Enlever le système de navigation et le conserver en lieu sûr après chaque trajet.

## **6 PREMIERS PAS**

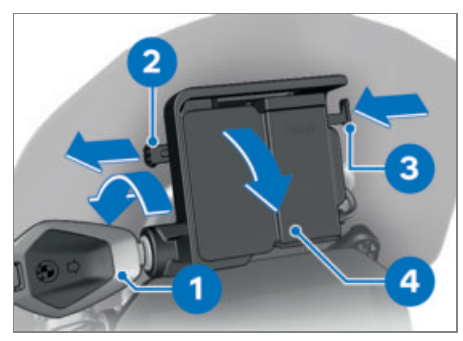

- Tourner la clé de contact **1** dans le sens antihoraire.
- Tirer la sécurité de verrouillage **2** vers la **gauche**.
- Enfoncer le verrouillage **3**.
- La préparation pour la navigation est débloquée et le cache **4** peut être retiré par l'avant en un mouvement de rotation.

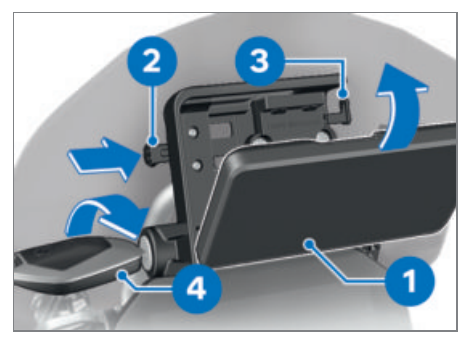

- Insérer l'appareil de navigation **1** dans la zone inférieure et le basculer en arrière dans un mouvement de rotation.
- L'appareil de navigation se verrouille de façon audible.
- Pousser la sécurité de verrouillage **2** complètement vers la **droite**.
- Le verrouillage **3** est bloqué.
- Tourner la clé de contact **4** dans le sens horaire.
- L'appareil de navigation est verrouillé.
- Retirer la clé de contact **4**.

#### **RETIRER LE CONNECTED RIDE NAVIGA-TOR ET POSER LE CACHE**

### **ATTENTION**

**Présence de poussières et de saletés sur les contacts de la préparation pour la navigation**

Endommagement des contacts

Reposer le cache après chaque trajet.

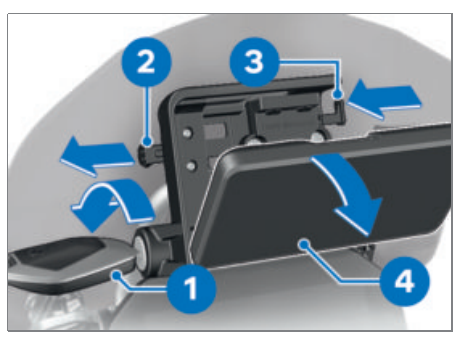

- Tourner la clé de contact **1** dans le sens antihoraire.
- Tirer la sécurité de verrouillage **2** complètement vers la **gauche**.
- Le verrouillage **3** est débloqué.
- Pousser le verrouillage **3** complètement vers la **gauche**.
- L'appareil de navigation **4** est déverrouillé.
- Retirer l'appareil de navigation **4** par un mouvement de bascule vers le bas.

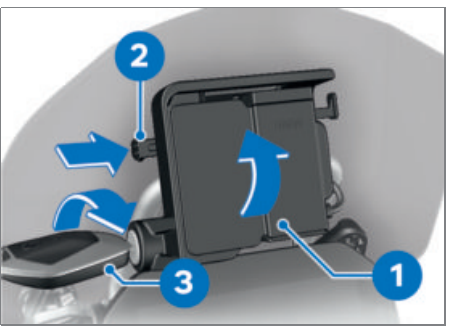

Monter l'élément de recouvrement **1** dans la partie inférieure et le faire basculer vers le haut en un mouvement de rotation.

- Le cache s'enclenche de façon audible.
- Pousser la sécurité de verrouillage **2** vers la **droite**.
- Tourner la clé de contact **3** dans le sens horaire.
- L'élément de recouvrement **1** est sécurisé.

# **UTILISATION**

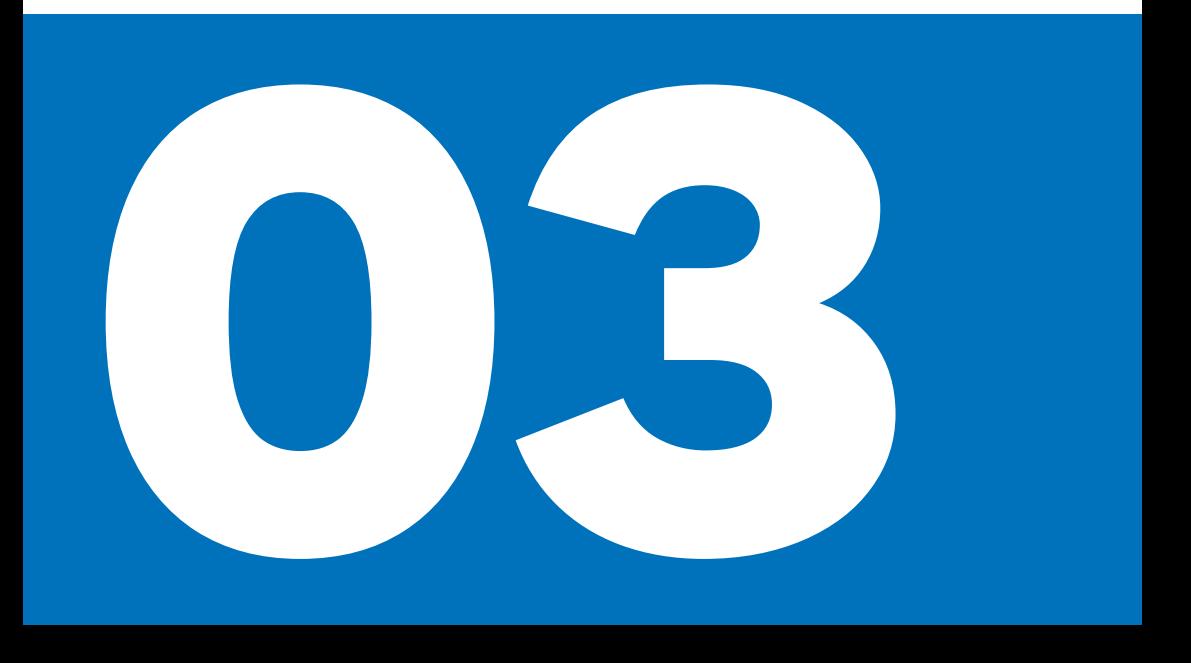

#### **FONCTIONS DU CONNECTED RIDE NAVI-GATOR**

Outre la navigation, le BMW Motorrad ConnectedRide Navigator offre d'autres fonctionnalités telles que la possibilité d'écouter de la musique via un téléphone portable couplé. Les itinéraires empruntés peuvent être enregistrés, puis être affichés avec toutes les informations pertinentes. Toutes les fonctions peuvent être sélectionnées via le menu principal.

#### **INSTALLER L'APPLI BMW MOTORRAD CONNEC**W Motorrad met à disposition les cartes **TED**

L'appli BMW Motorrad Connected permet de sélectionner différentes fonctions Connectivity disponibles en combinaison avec les accessoires BMW Motorrad.

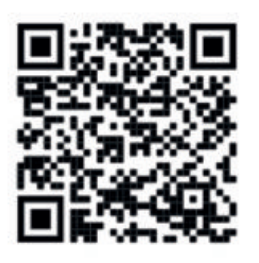

Le BMW ID assure la synchronisation des données de votre ConnectedRide Navigator avec l'appli BMW Motorrad Connected de sorte que vous pouvez choisir librement l'appareil sur lequel vous souhaitez planifier vos itinéraires ou analyser les enregistrements effectués pendant la conduite.

#### **MISES À JOUR DU CONNECTED RIDE NA-VIGATOR**

Des mises à jour cartographiques et logicielles gratuites sont disponibles pendant toute la durée de vie du Connected-Ride Navigator.

#### **Mises à jour logicielles**

A intervalles réguliers, BMW Motorrad met à disposition des mises à jour logicielles pour le ConnectedRide Navigator. Pour pouvoir utiliser le ConnectedRide Navigator et toutes ses fonctionnalités de manière optimale, celui-ci doit être régulièrement mis à jour de sorte à disposer de la version la plus récente. Les mises à jour peuvent être téléchargées directement via Wi-Fi ou la carte SIM de l'appareil et installées.

#### **Mises à jour cartographiques**

les plus actuelles sur le ConnectedRide Navigator. Les mises à jour cartographiques peuvent être téléchargées directement via Wi-Fi ou la carte SIM de l'appareil.

#### **OPTIONS DE COMMANDE DU CONNEC-TED RIDE NAVIGATOR**

Le ConnectedRide Navigator offre deux possibilités de commande :

- Commande via l'écran tactile
- Commande via le Multi-Controller sur la moto

Pour pouvoir commander le  $\mathbb{U}$  ConnectedRide Navigator via le Multi-Controller de la moto, le Navigator doit être connecté à la préparation pour la navigation.

#### **COMMANDE DU CONNECTED RIDE NAVI-GATOR**

Si le ConnectedRide Navigator est raccordé à la moto, il est possible de passer de la commande du Navigator au combiné d'instruments de la moto et vice versa.

Si le BMW Motorrad ConnectedRide Navigator est installé et que le focus de commande bascule sur le Navigator, toutes ses fonctions peuvent être commandées directement au guidon.

## **10 UTILISATION**

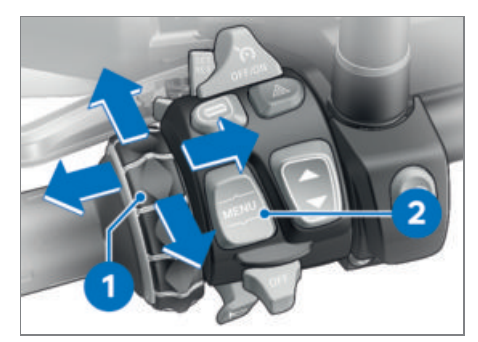

La commande du système de navigation s'effectue par l'intermédiaire du Multi-Controller **1** et le changement de focus au moyen de la touche basculante à retour MENU **2**.

#### **Rotation du Multi-Controller 1 vers le haut et vers le bas**

- Sélectionner un menu
- Modifier le volume
- Zoomer sur la carte

### **Basculement du Multi-Controller 1 brièvement vers la gauche et vers la droite**

Annuler ou confirmer.

#### **Pousser la touche basculante à retour MENU 2 longuement vers le haut**

Faire passer le focus de commande du combiné d'instruments au Navigator.

#### **Appuyer sur le bas de la touche basculante à retour MENU 2**

Faire passer le focus de commande au combiné d'instruments de la moto.

#### **PROCÉDER AU RÉGLAGES DE BASE DU CONNECTED RIDE NAVIGATOR**

Lors du premier démarrage du Connected-Ride Navigator, certains réglages de base sont déjà enregistrés par défaut.

· Il est par ex. possible de procéder aux réglages suivants dans les réglages système : langue, unités, luminosité de l'écran

#### **RÉGLER LA LANGUE DU CONNEC-TED RIDE NAVIGATOR**

La langue du système peut être réglée comme suit :

- Dans le menu Réglages, Système, sélectionner Langue.
- Cliquer sur la langue souhaitée.
- La langue du système bascule alors sur la langue sélectionnée.

#### **ADAPTER LES UNITÉS DU CONNEC-TED RIDE NAVIGATOR**

Le ConnectedRide Navigator est en mesure d'indiquer différentes unités. Il est possible de passer du système métrique au système impérial et vice versa. Adaptation des unités :

- Dans le menu Réglages, Système, sélectionner Unités.
- Régler les unités de distance, de pression et de température selon les souhaits du pilote.

#### **ADAPTER LA LUMINOSITÉ DE L'ÉCRAN DU CONNECTED RIDE NAVIGATOR**

Le ConnectedRide Navigator dispose d'un capteur de lumière intégré servant à la commande automatique de la luminosité de l'écran.

Le réglage automatique peut être désactivé dans les réglages de l'écran si cela est souhaité et un réglage propre peut être sélectionné :

- Sélectionner l'option de menu Réglages, Système, Affichage
- Désactiver/activer le réglage automatique de la luminosité de l'écran
- Le cas échéant, régler la luminosité graduellement entre 0 et 10

#### **ASSOCIER LE CONNECTED RIDE NAVIGA-TOR À UN BMW ID**

Le BMW ID assure la synchronisation des données de votre ConnectedRide Navigator avec l'appli BMW Motorrad Connected.

Sélectionner l'option de menu Réglages, Mon compte BMW ID.

Il existe déjà un BMW ID :

Sélectionner Se connecter maintenant. J'ai déjà un compte BMW ID. et saisir les identifiants de connexion.

Il n'existe encore aucun BMW ID :

- Sélectionner Pas encore de compte BMW ID ?.
- » Redirection automatique vers la création d'un BMW ID.

#### **CONNECTER LE CONNECTED RIDE NAVI-GATOR À UN APPAREIL BLUETOOTH**

#### **Condition préalable**

La distance entre l'appareil à connecter et le ConnectedRide Navigator ne doit pas être supérieure à 10 m (33 ft).

Le Connectivity Hub permet de connecter le ConnectedRide Navigator au casque du pilote/du passager, au téléphone portable ainsi qu'à d'autres accessoires BMW Motorrad ConnectedRide.

Le ConnectedRide Navigator supporte uniquement la version la plus récente du logiciel du système de communication BMW Motorrad. Le cas échéant, une mise à jour du système de communication BMW Motorrad est nécessaire.

La connexion Bluetooth est uniquement utilisée pour la téléphonie et les fonctions multimédia. Pour connecter le ConnectedRide Navigator à Internet, voir Connecter le ConnectedRide Navigator à un réseau Wi-Fi.

- Activer Bluetooth sur l'appareil à connecter et le rendre visible pour d'autres appareils.
- Ouvrir la fonction Connectivity Hub et sélectionner Connecter un nouvel appareil.
- Sélectionner l'appareil devant être connecté : Smartphone, Casque

de passager, Casque passager, Accessoires

- Le ConnectedRide Navigator lance automatiquement une recherche d'appareils se trouvant à proximité.
- Sélectionner l'appareil souhaité.

#### **FONCTIONS CONNECTED RIDE**

Pour que le ConnectedRide Navigator puisse afficher des données et des informations spécifiques au véhicule, celui-ci doit être relié à la moto via la préparation pour la navigation.

Pour l'utilisation d'autres fonctions, le ConnectedRide Navigator doit être connecté à Internet.

Pour l'utilisation de la fonction Téléphone, une connexion à un téléphone portable est nécessaire. La fonction mains libres peut uniquement être utilisée en combinaison avec un système de communication ou un casque sans fil.

Le ConnectedRide Navigator peut être connecté à un système de navigation, par ex. au ConnectedRide ComU1, pour pouvoir écouter des instructions vocales de navigation ainsi que des fichiers audio multimédia sur le Navigator.

Le ConnectedRide Navigator offre la possibilité de consulter et d'afficher des informations et des données spécifiques au véhicule.

# **NAVIGATION**

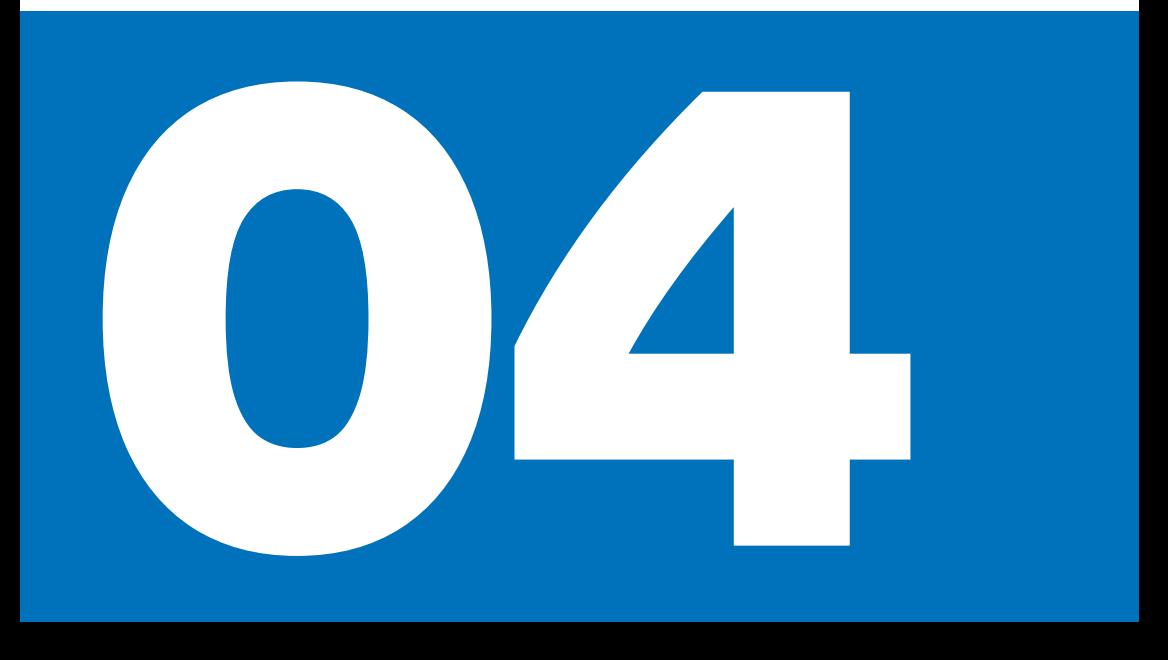

#### **DÉMARRER LA NAVIGATION**

Pour démarrer la navigation :

Sélectionner l'option de menu Navigation.

Il existe plusieurs possibilités pour démarrer la navigation :

- Saisie de l'adresse pour rechercher ou saisir des adresses.
- Dernières destinations pour sélectionner de nouveau l'une des dernières destinations saisies.
- **Trajets pour sélectionner des itinéraires.**

#### **POINTS D'INTÉRÊT (POI) DU CONNEC-TED RIDE NAVIGATOR**

Les cartes enregistrées sur le Connected-Ride Navigator contiennent des points d'intérêt (Points of Interest – POI) tels que des restaurants, des hôtels, des services automobiles et des informations routières. Il est possible de rechercher des POI situés à proximité, le long de l'itinéraire ou au niveau de la destination à l'aide de catégories. Des POI situés au niveau du point de départ, de la destination et le long de l'itinéraire sont affichés.

Les POI peuvent être activés/désactivés ou configurés dans l'option de menu Réglages sous Afficher les points d'intérêts (POI).

#### **Autres POI**

- Stations-service
- Stations de recharge pour véhicules électriques
- Parkings couverts
- Restaurants

#### **PRÉFÉRENCES D'ITINÉRAIRE**

Une fois une adresse saisie, il est possible de modifier l'itinéraire ou de sélectionner des préférences.

Différents critères sont alors disponibles. Le ConnectedRide Navigator peut par ex. calculer des itinéraires en tenant compte de la sinuosité et du type des routes. Les itinéraires établis à l'aide de cette fonction peuvent offrir un plaisir de conduite accru,

mais prendre plus de temps ou être plus longs.

Il est également possible d'éviter certains tronçons de route ou d'itinéraire tels que des autoroutes ou des routes à péage.

#### **ADAPTER LES PRÉFÉRENCES D'ITINÉ-RAIRE**

Adapter le type d'itinéraire :

- Dans la fonction Navigation, sélectionner le menu Réglages.
- Régler les préférences d'itinéraire telles que densité du trafic, types d'itinéraire, etc.

## **INFORMATIONS SUR L'APPAREIL ET DÉPANNAGE**

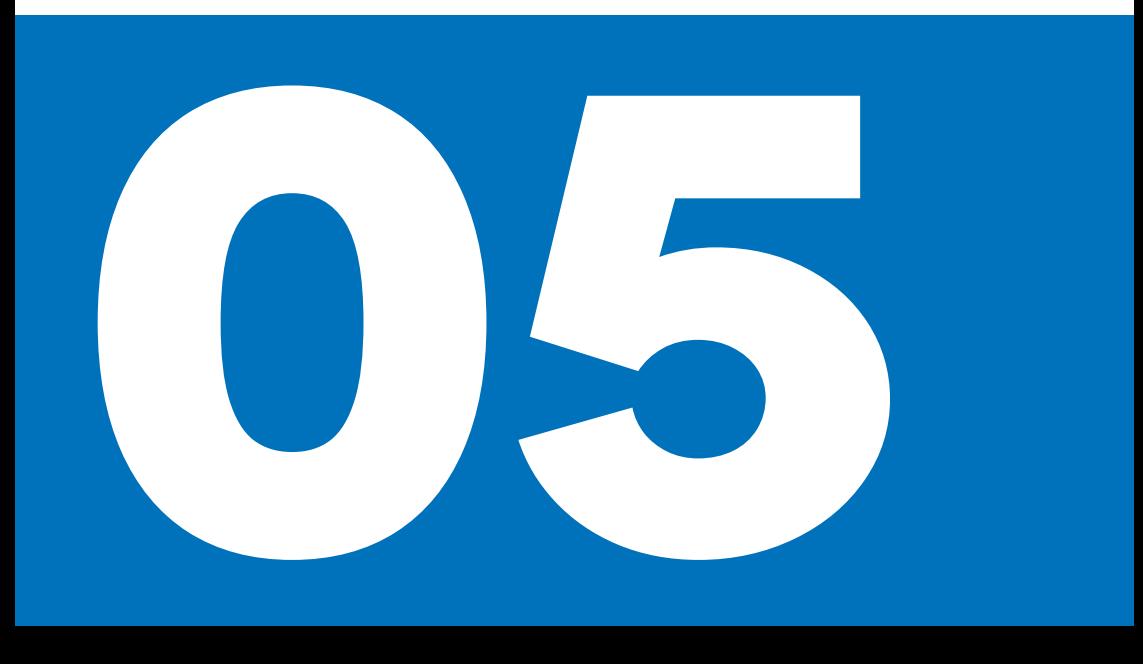

#### **INFORMATIONS SUR L'APPAREIL RELA-TIVES AU CONNECTED RIDE NAVIGATOR**

Les informations sur l'appareil telles que la protection des données ou les conditions d'utilisation sont consultables sous Réglages, Informations.

#### **ENTRETIEN ET NETTOYAGE DU CONNEC-TED RIDE NAVIGATOR**

Ne pas conserver le ConnectedRide Navigator dans des endroits où il serait exposé pendant une période prolongée à des températures très élevées ou très basses.

N'utilisez pas d'objets durs ou tranchants pour commander l'écran tactile du ConnectedRide Navigator.

#### **Entretien**

Le ConnectedRide Navigator contient des composants électroniques sensibles. Ceuxci peuvent être endommagés durablement par des vibrations ou des chocs importants qui ne sont pas occasionnés dans le cadre d'une utilisation normale sur la moto. Le risque d'apparition de tels dommages peut être réduit en évitant de faire tomber le ConnectedRide Navigator et de le soumettre à de fortes vibrations ou à des chocs violents.

#### **Nettoyage**

Ne pas utiliser de produits de nettoyage ni de solvants chimiques, ceuxci pouvant endommager les pièces en matière plastique. Les produits de nettoyage à haute teneur en alcool risquent également d'endommager les pièces en matière plastique.

Avant de procéder au nettoyage avec un chiffon humide, désactiver le ConnectedRide Navigator et le débrancher de l'alimentation électrique.

Nettoyer le boîtier du ConnectedRide Navigator avec un chiffon propre légèrement humide, puis le sécher.

Utiliser un chiffon doux, non pelucheux (par ex. en microfibre) pour nettoyer l'écran tactile. Mouiller légèrement le chiffon en cas de fort encrassement de l'écran tactile.

#### **DÉPANNAGE EN CAS DE DYSFONCTION-NEMENTS DU CONNECTED RIDE NAVI-GATOR**

Problèmes de géolocalisation ou problèmes liés au GPS :

Se rendre à l'extérieur avec le Connected-Ride et ne pas changer de position pendant quelques minutes.

Problèmes liés au processus de charge :

- Vérifier le positionnement correct de la batterie.
- La température ne doit pas être supérieure à max 55 °C ni inférieure à min. -20 °C.
- En cas d'alimentation électrique par la moto : vérifier le positionnement correct du ConnectedRide Navigator sur la préparation pour la navigation.
- En cas d'alimentation électrique par la moto : contrôler les fusibles sur la moto.

Réinitialisation du ConnectedRide Navigator :

Sélectionner le menu Réglages, Système, Réinitialiser aux paramètres d'usine.

En cas de réinitialisation du ConnectedRide Navigator, tous les réglages sont ramenés aux réglages d'usine. Les itinéraires planifiés et les enregistrements relatifs aux trajets effectués sont uniquement supprimés sur l'appareil. Tous les enregistrements relatifs aux trajets effectués et planifications se trouvant sur votre compte ne sont pas concernés et sont conservés. Les réglages personnalisés doivent être de nouveau effectués après la réinitialisation.

Le ConnectedRide Navigator est ramené aux réglages d'usine.

Si les remèdes mentionnés ci-dessus ne permettent pas de résoudre le problème et que le ConnectedRide Navigator ne fonctionne toujours pas correctement :

Envoyez un e-mail à l'adresse **connectedride@bmw.com**.

# **CARACTÉRISTIQUES TECHNIQUES**

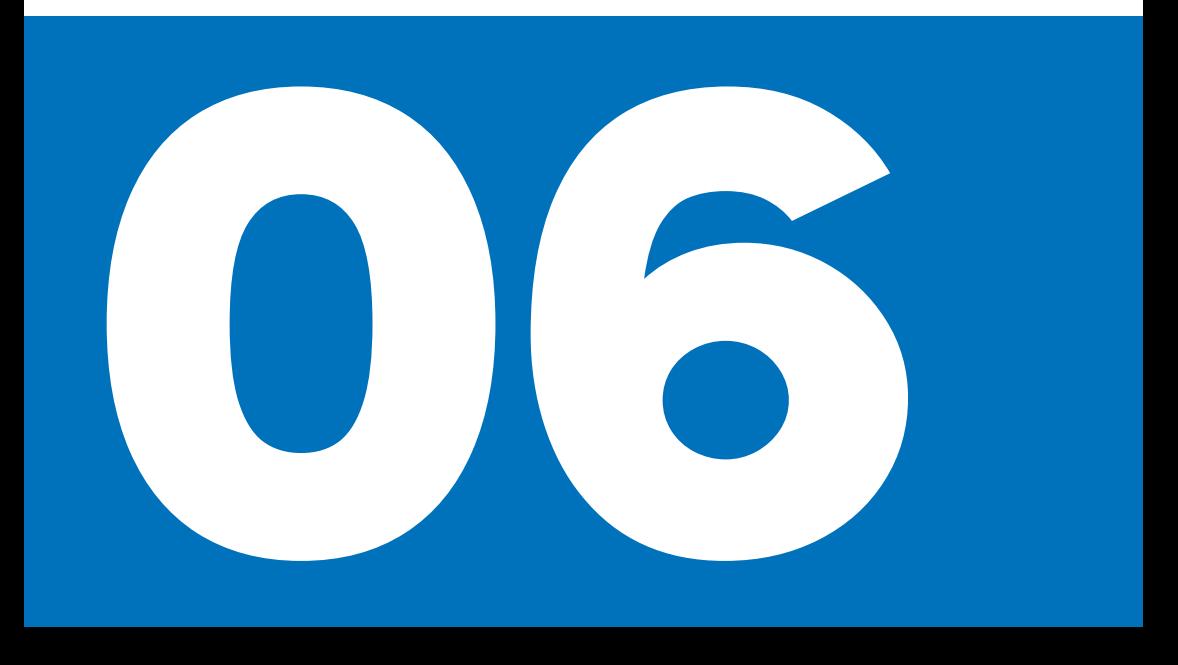

### **DONNÉES TECHNIQUES**

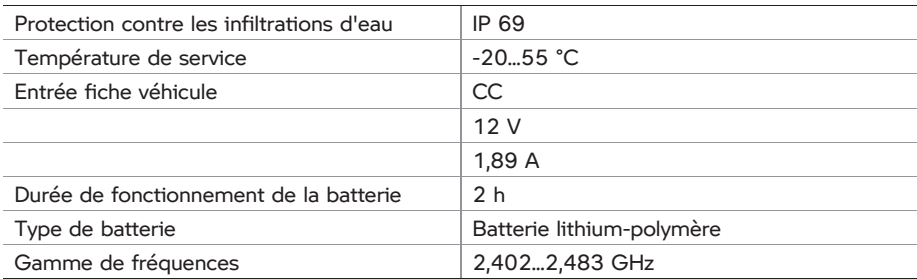

#### **Avis de responsabilité**

Les illustrations et les textes peuvent différer selon l'équipement, les accessoires ou la version de votre produit BMW Motorrad en fonction du pays. Aucun droit ne peut en découler.

Les indications de dimensions, de poids, de consommation et de performances sont soumises aux tolérances usuelles.

Sous réserve de modifications au niveau de la conception, de l'équipement et des accessoires.

Sous réserve d'erreurs.

© 2023 Bayerische Motoren Werke Aktiengesellschaft 80788 Munich, Allemagne Toute reproduction, même partielle, est interdite sauf autorisation écrite du SAV BMW Motorrad. Notice d'utilisation d'origine, imprimée en Allemagne.

Vous trouverez de plus amples informations sur l'équipement sous : **[bmw-motorrad.com/equipment](https://www.bmw-motorrad.com/equipment)**